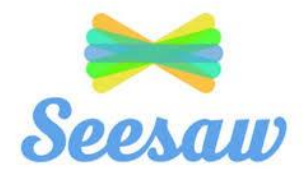

## **How do I set it up?**

All of the children will have been given their own personal login details by their class teacher. These will be part of the home learning packs. The login details are in the form of a QR code (or you can use the text code on a computer) and instructions of how to log in are also provided.

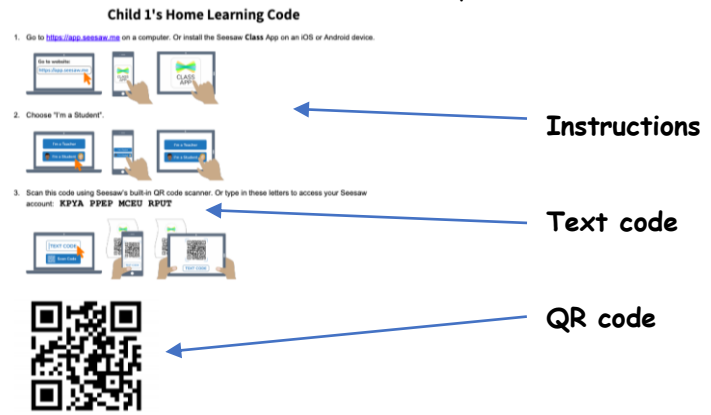

If you are using a computer simply google search Seesaw and select login on the top right hand corner of the screen.

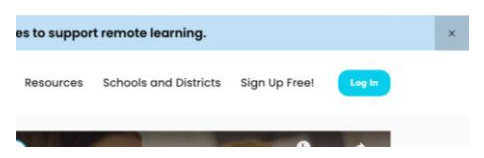

If you are using a phone, iPad or tablet download the **Seesaw Class** app from the app store.

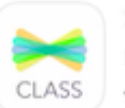

Seesaw Class For students and teachers \*\*\*\*\*\* 11K

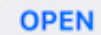

On any device you should then select I'm a student. You will then be asked to scan the QR code or enter the text code to login.

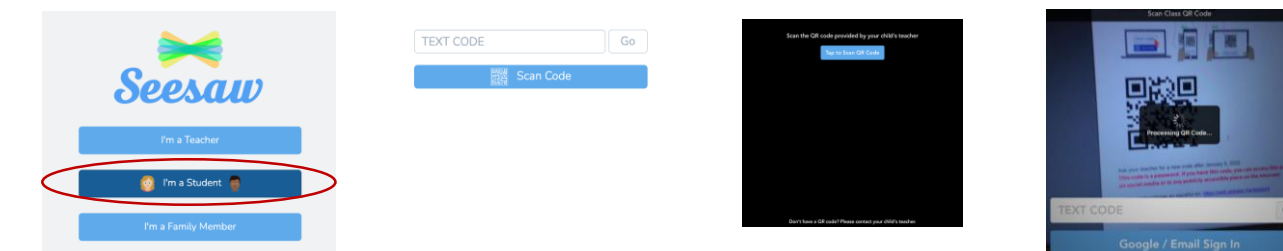

To complete the set up press Notify Me. This will alert you to any messages or work sent by your class teacher.

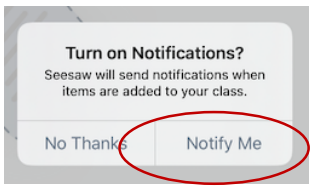

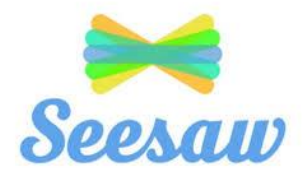

## **How to use Seesaw for Home Learning**

Seesaw allows teachers to send home learning activities to the children in their class. It also allows the children and parents to send the completed activities back to the teachers for feedback. The best thing about Seesaw is that it keeps a record of all the work the children have completed in their journal. The journal is a secure space and only the children, parents and teachers can see their work.

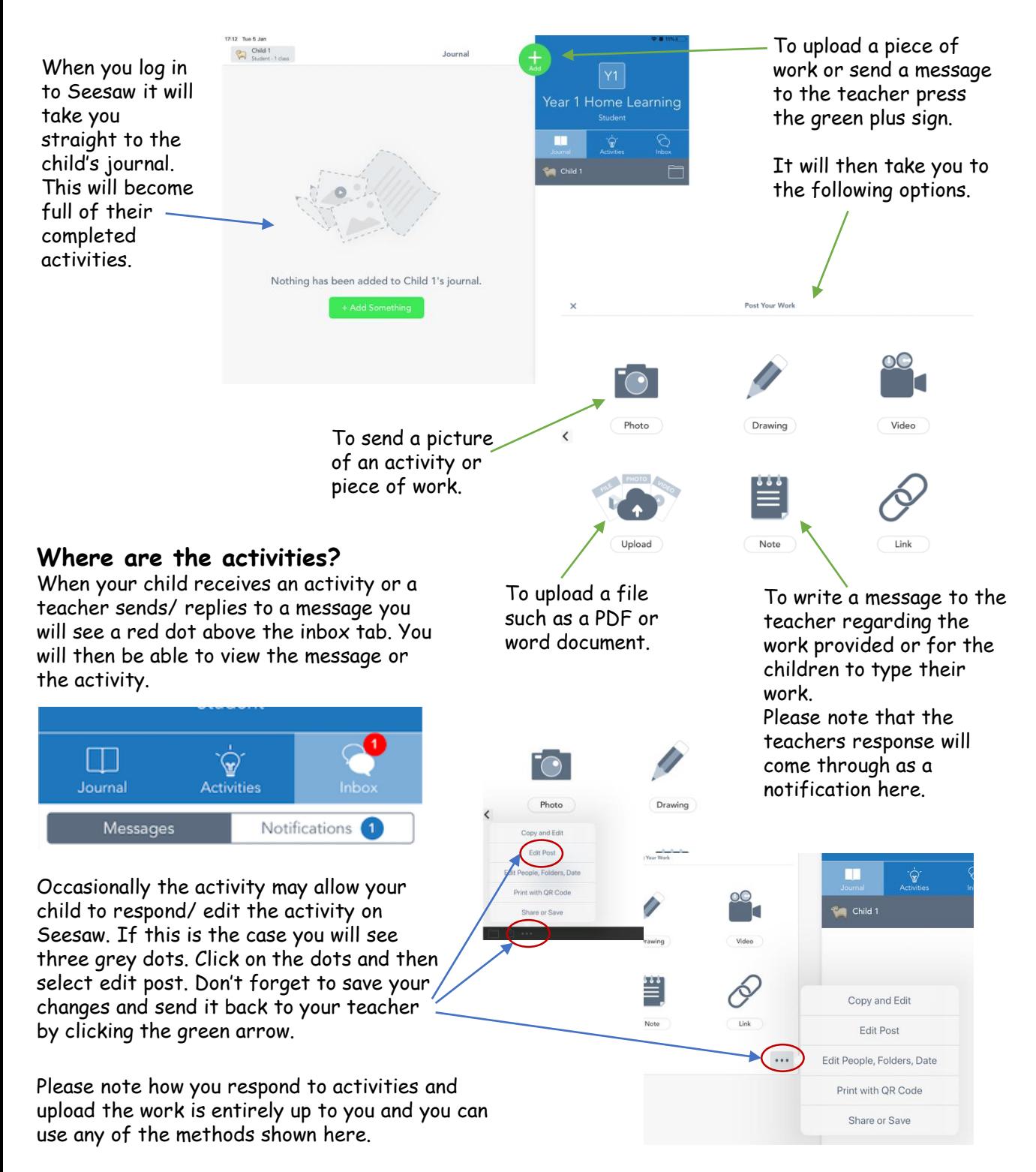

**We really look forward to see all the fantastic work that will be happening at home!**